<http://163.172.214.170/dokuwiki/>- **Utilisation du serveur**

Permanent link: **[http://163.172.214.170/dokuwiki/doku.php?id=start:install\\_client&rev=1471876490](http://163.172.214.170/dokuwiki/doku.php?id=start:install_client&rev=1471876490)**

Last update: **2016/08/22 16:34**

From:

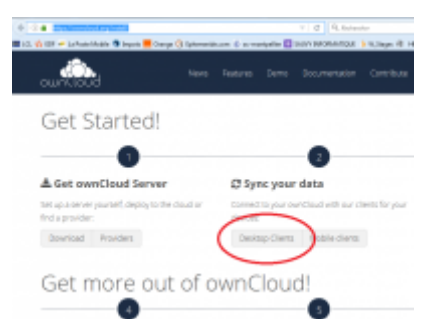

Puis lancer l'installation. Dans cette fenêtre inscrire l'adresse IP du serveur :<http://163.172.214.170>

## **====== Installation du client Owncloud pour Windows ======**

[Télécharger le](http://163.172.214.170/dokuwiki/lib/exe/detail.php?id=start%3Ainstall_client&media=wiki:leg1.png) [client Owncloud](https://owncloud.org/install/) pour Windows